## Capital Ringers "Tidings of Comfort and Joy" Viewing Tips

Our 10-song concert was uploaded to the Capital Ringers' Vimeo premium account. Vimeo is similar to YouTube, but more oriented toward professional video and without ads popping up.

Don't be intimidated by these instructions! It's easy to watch our video on your computer, laptop or tablet. This guidance will help you watch it on your TV if you wish.

The **Vimeo Showcase** format allows you to watch the songs one at a time or continuously. You do not need a Vimeo account or app to watch these videos. (However, we are including instructions for maximizing your viewing experience on a "smart" TV.)

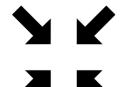

You will see a drop-down menu with each song at the top left. You can view it full screen on any desktop or tablet, such as an iPad, by clicking on the full-screen icon in the lower right corner. The videos will be available through February 28.

Vimeo full-screen icon

## Connecting to your TV

There are multiple ways to watch this video on your larger screen TV. Newer TVs have an HDMI input. You can connect your computer, laptop or tablet to the TV using an HDMI cable - provided your computer, laptop or tablet *also* has an HDMI output.

It may have a different kind of port, such as Thunderbolt or Mini-Display - and then you would need an adapter.

Note: Amazon is the cheapest place to buy an HDMI cable and/or adapters for your connection.

Please read this <u>more detailed article</u> about the various connections to your TV, as well as mirroring displays.

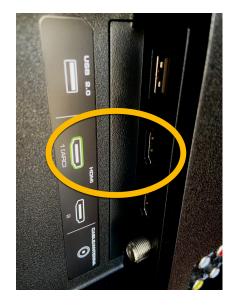

Most modern TVs have an HDMI output.

**Wireless connections.** If you have a Mac and Apple TV, you can stream the video wirelessly via AirPlay. You can also do this with a PC if you have Roku or Google Chromecast. *Please refer to the red link above.* 

**Download the Vimeo app.** Another option is to download the Vimeo app onto your computer, tablet and/or your smart TV. Again, you do not need the app or a Vimeo

account to view the Capital Ringers video. This option will enhance your TV viewing, and does not require a connecting cable.

This works if you have Apple TV, an Amazon Fire TV device, Chromecast or an Android TV device where you can search for "Vimeo" in the Google Play store.

Since the Capital Ringers video link is private, you will not be able to search for it on your TV. We recommend these steps.

- Step 1: Set up a free Vimeo account at <a href="https://vimeo.com/upgrade">https://vimeo.com/upgrade</a> and sign up for Vimeo Basic.
- Step 2: On your computer or laptop, log in to your <a href="www.vimeo.com">www.vimeo.com</a> account. In your email program, open the email message that has the vimeo link to our concert. Open the showcase by entering the password, 7464.

On the top right corner of the video, click the Clock Icon to Add To Watch Later list.

On your Smart TV or Apple TV or other streaming device, load up your Vimeo app. Sign into your free account. Access the private Capital Ringers video from the Watch Later list. You will still need to enter the password, 7464.

## Enjoy the show!